## **General Overview**

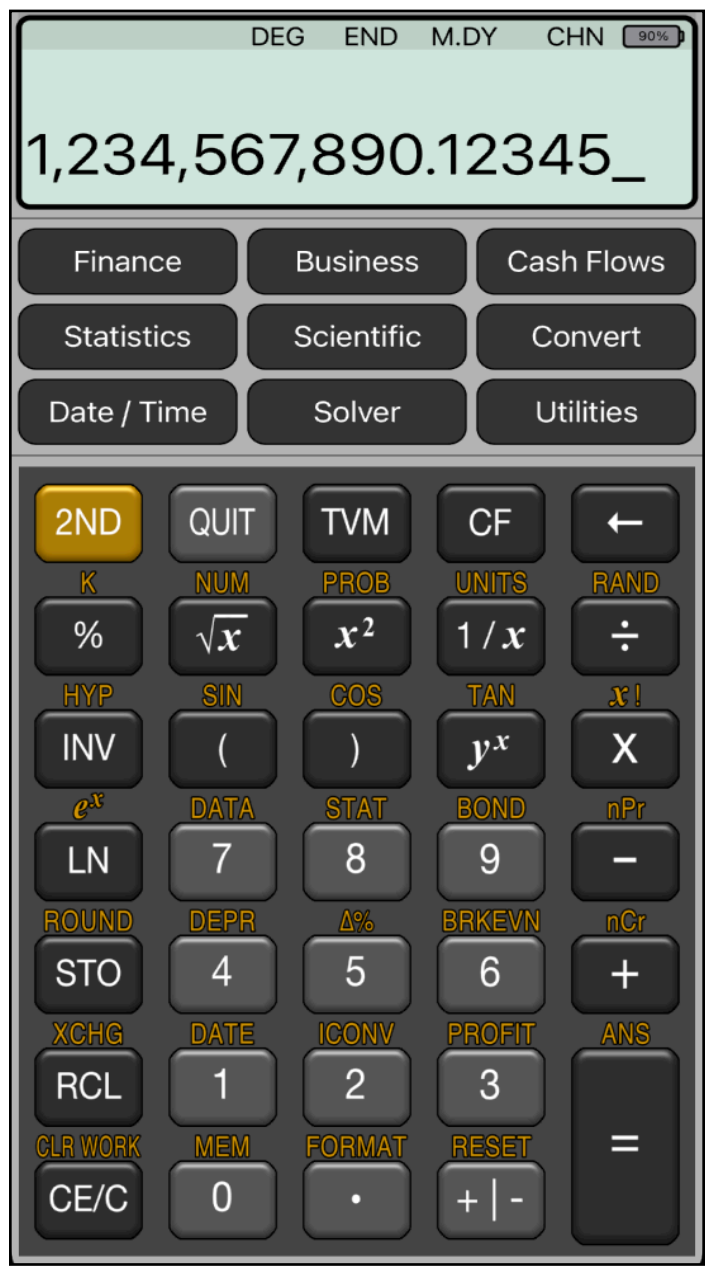

The **RLM-BA2** calculator application is an extensive set of tools and enhancements inspired in the real TI BAII Plus Professional calculator made by Texas Instruments.

The first "**BA II**" calculator was designed and introduced by Texas Instrument in 1976 and it was a pocket calculator designed specifically for financial use. In 1991 the "**BA II Plus**" was released with basic scientific functions added. In 2004, was updated to the latest "**BA II Plus Professional**" with some additional worksheet functions.

Basically, the **RLM-BA2** includes all the functionality of the latest BA II calculator model, but widely expanded with additional menus that rises the functionalities to the top professional level of financial and business calculators, keeping the easy to use and understand, with the best user experience in modern iOS devices.

Since the calculator is inspired in the real Texas Instrument's BAII+Professional, we strongly recommend that you obtain the original calculator **[Owner's Manual](https://www.actexmadriver.com/Assets/ClientDocs/prod_preview/TIBA35P_Guidebook.pdf)** available in internet and review all the help topics from the top buttons of the HELP view.

## **Calculator Display**

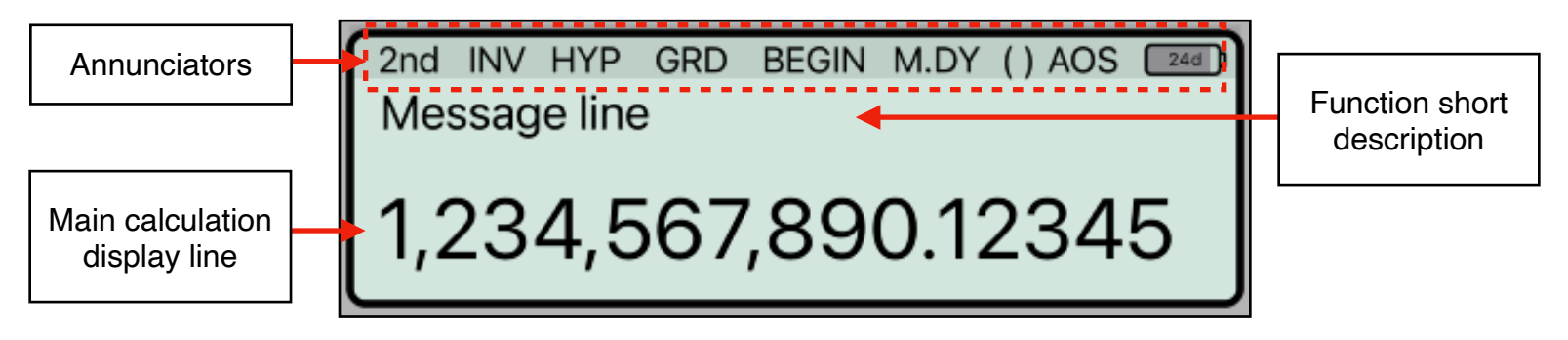

The RLM-BA" calculator's display has three areas: the message line, the main calculation line and the annunciators line.

**Message** line: Shows a relevant message depending of the calculation performed.

**Main Calculation** line: Shows the current entered number, a calculation in progress or a calculation result.

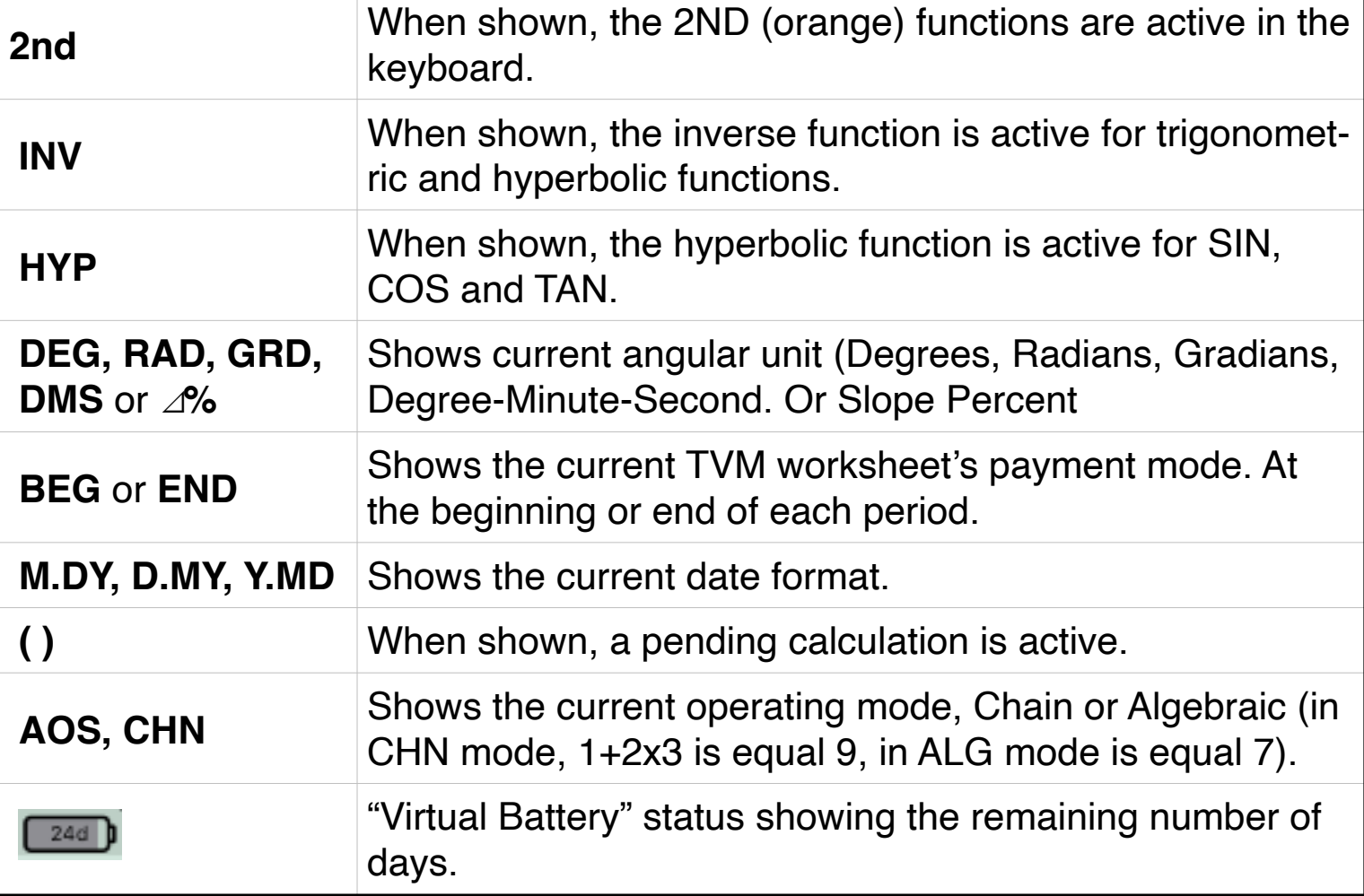

**Annunciators**: Show the current status of the calculators:

Touching the display at any time brings up the Help-Copy-Paste buttons to the front. There you can "**Copy**" the displayed number or "**Paste**" previously copied one.

The "**?**" button turn on the quick help hint for for a short description of any keyboard or worksheet button. As an example, in the following picture, the quick help for the "**INV**" key is shown. To get back to the normal display, simply touch the display again.

> [INV]: Toggle the inverse trigonometric or hyperbolic functions of 'SIN', 'COS' and<br>'TAN' calculation.

## **Main Menu**

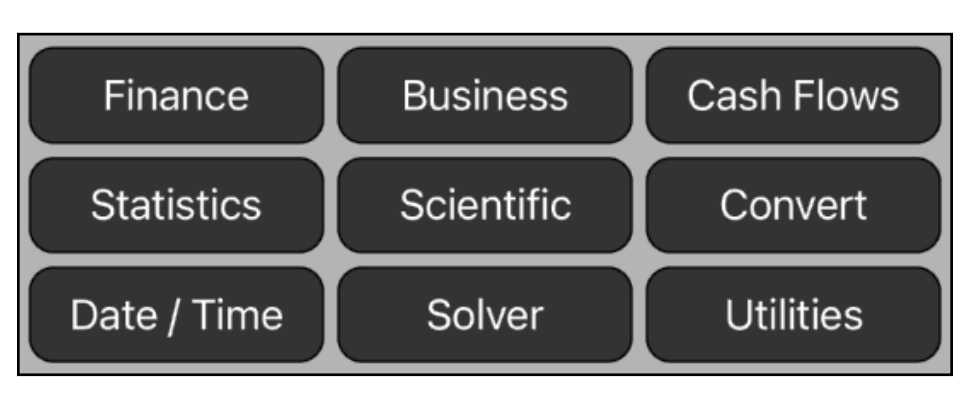

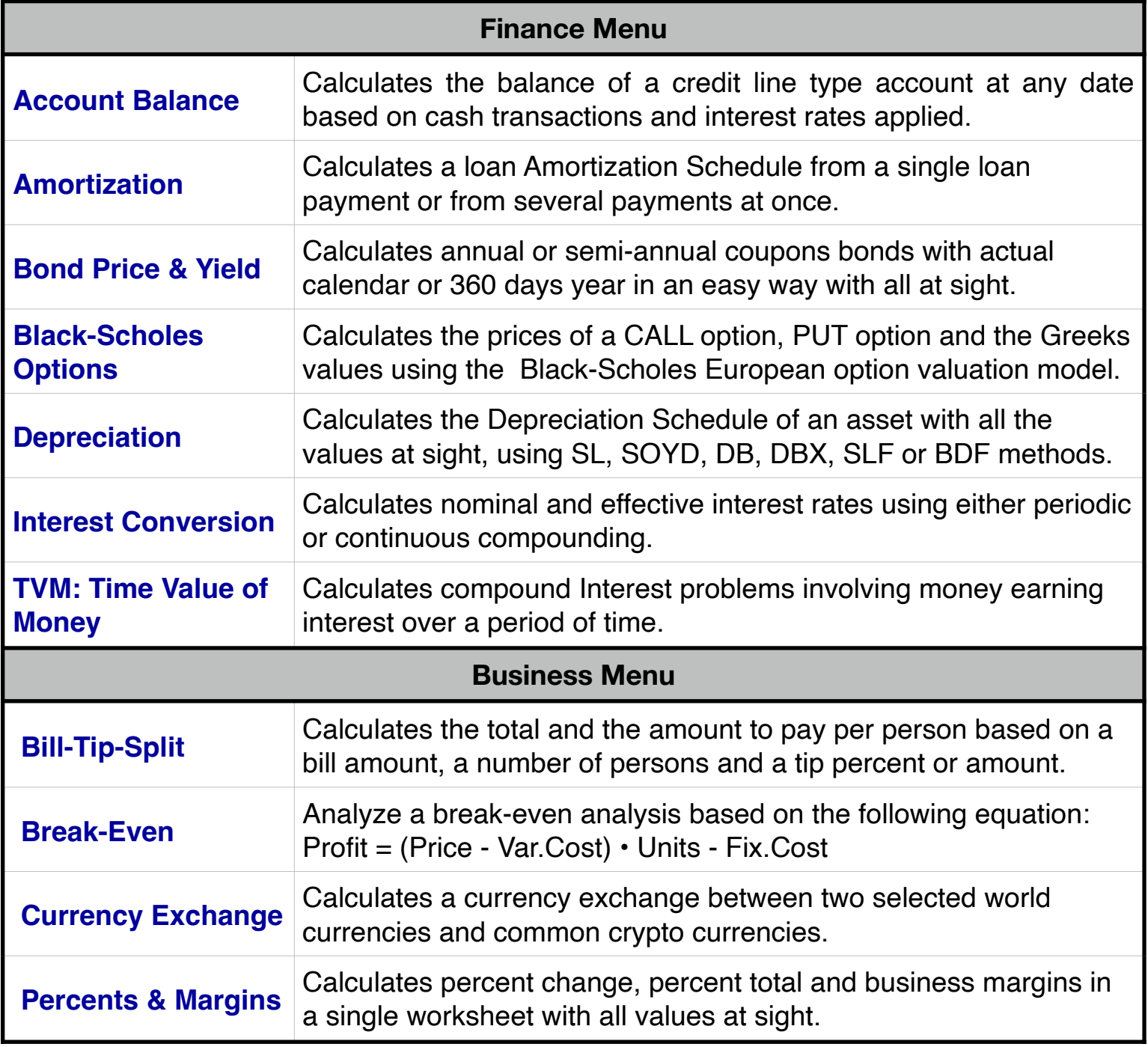

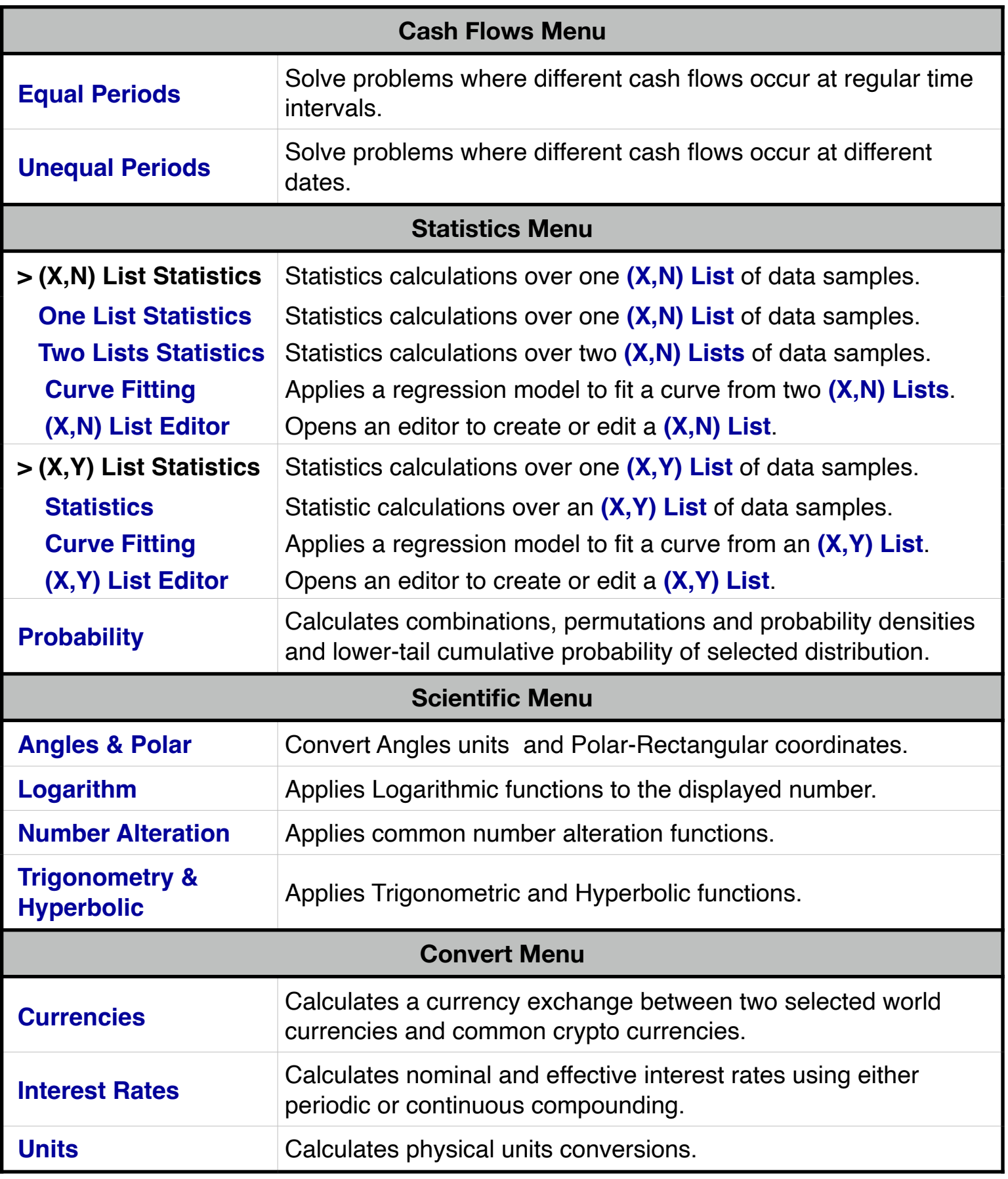

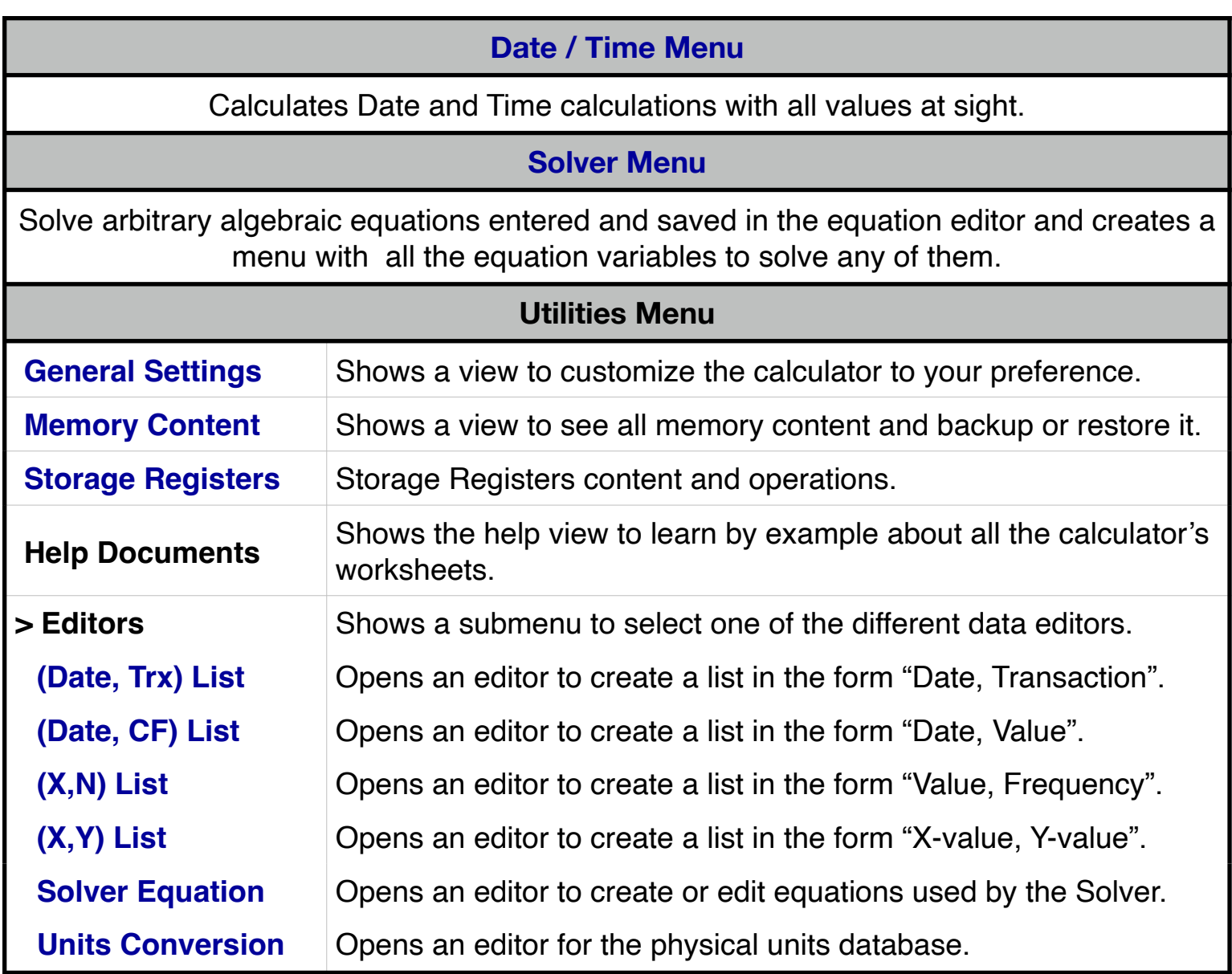

**For further information and support go to... ["www.rlmtools.com"](http://www.rlmtools.com/RLM-BA2/index.html)**

> **or send an email to... ["support@rlmtools.com"](mailto:mail:support@rlmtools.com?subject=RLM)**

**DISCLAIMER: THIS IS NOT A TEXAS INSTRUMENT CALCULATOR, AND IS NOT SPONSORED, SUPPORTED OR UNDERWRITTEN IN ANYWAY BY TEXAS INSTRUMENT OR ANY OF ITS SUBSIDIARIES.**

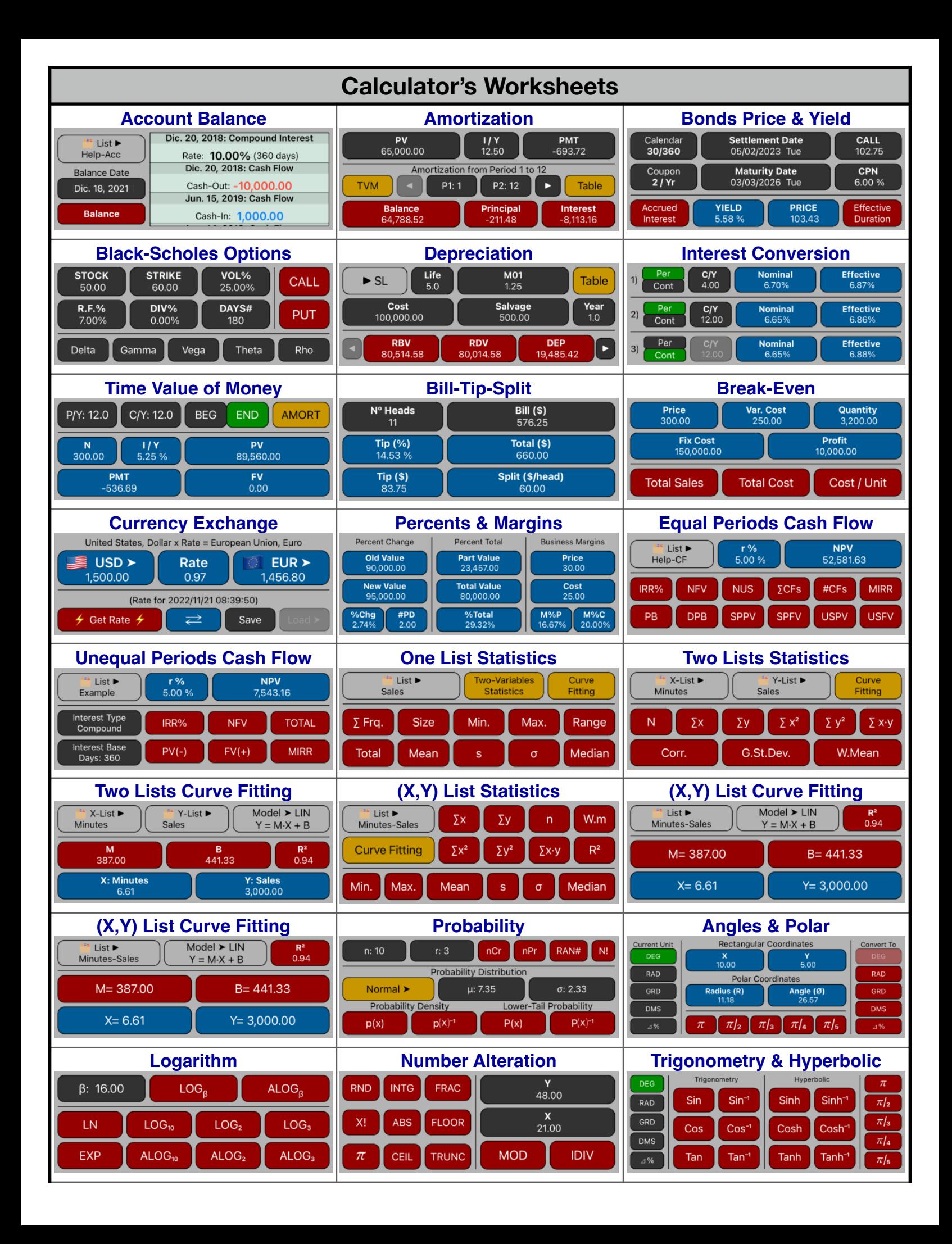

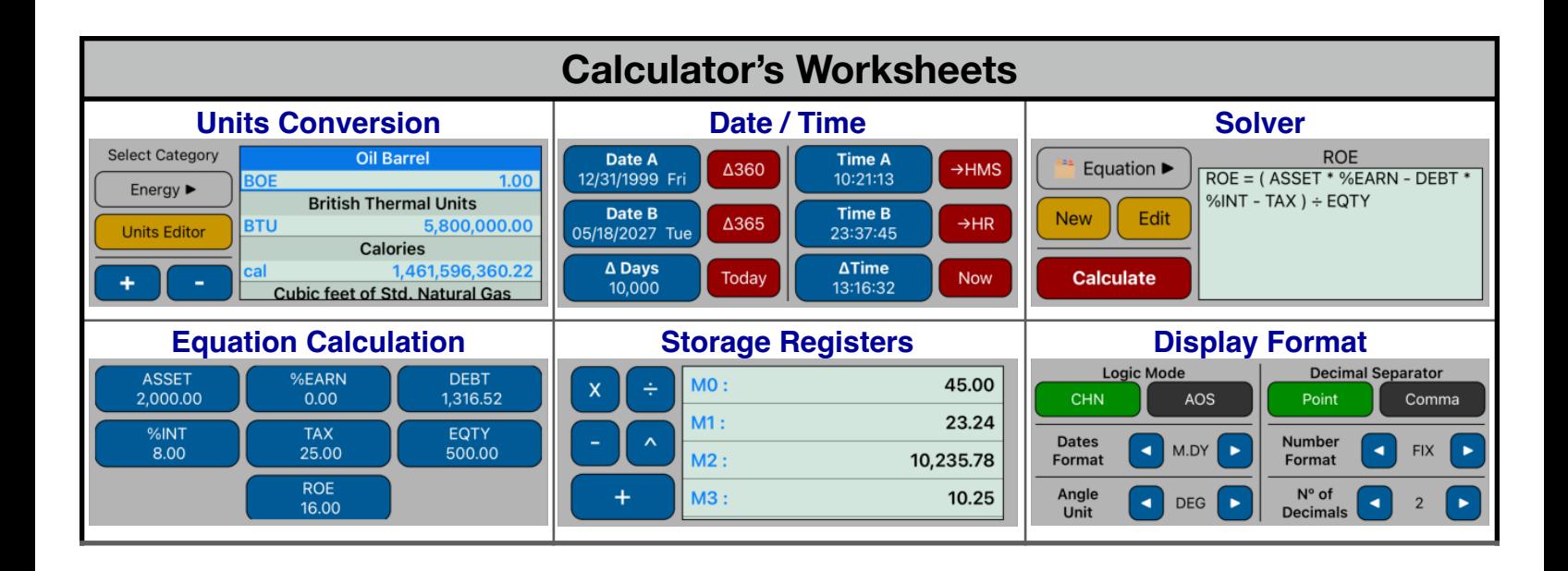